# STAT 4710: Homework 3

### Name

Due: October 26, 2023 at 12:00pm

# **Contents**

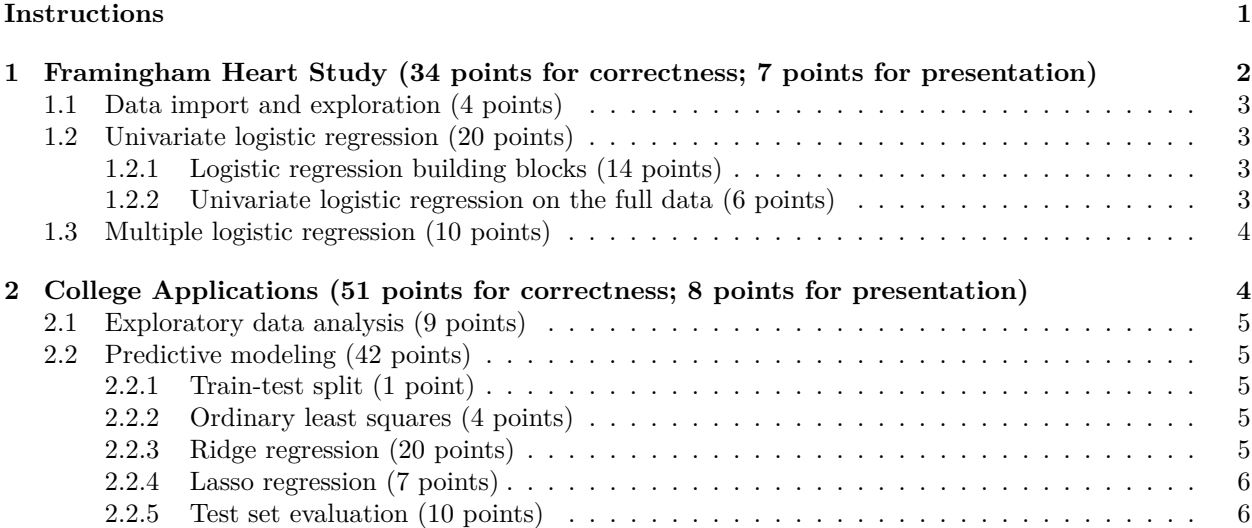

# <span id="page-0-0"></span>**Instructions**

### **Materials and collaboration**

The policy on allowed materials and collaboration is as stated on the Syllabus:

"Students are permitted to work together on homework assignments, but must write up and submit solutions individually. In particular, students may not copy each others' solutions. Students may consult all course materials, textbooks, the internet, or AI tools (e.g. ChatGPT or GitHub Copilot) to complete their homework. Students may not use solutions to problems that may be available online and/or from past iterations of the course. For each homework, students must disclose all classmates with whom they collaborated, which AI tools they used, and how they used them. Failure to do so will result in a 5-point penalty."

In accordance with this policy,

*Please disclose all classmates with whom you collaborated:*

*Please disclose which AI tools you used, and how you used them:*

**Failure to answer the above questions will result in a 5-point penalty.**

# **Writeup**

Use this document as a starting point for your writeup, adding your solutions after "**Solution**". Add your R code using code chunks and add your text answers using **bold text**. Consult the [preparing reports guide](https://katsevich-teaching.github.io/stat-4710-fall-2023/assets/preparing-reports.pdf) for guidance on compilation, creation of figures and tables, and presentation quality. In particular, if the instructions ask you to "print a table", you should use kable. If the instructions ask you to "print a tibble", you should not use kable and instead print the tibble directly.

# **Programming**

The tidyverse paradigm for data visualization, manipulation, and wrangling is required. No points will be awarded for code written in base R.

We'll need to use the following R packages:

```
library(tidyverse) # tidyverse
library(kableExtra) # for printing tables
library(glmnetUtils) # for glmnet()
library(cowplot) # for side by side plots
library(stat471) # for plot_glmnet(), coef_tidy(), classification_metrics()
```
# **Grading**

The point value for each problem sub-part is indicated. Additionally, the presentation quality of the solution for each problem (as exemplified by the guidelines in Section 4 of the [preparing reports guide](https://katsevich-teaching.github.io/stat-4710-fall-2023/assets/preparing-reports.pdf) will be evaluated on a per-problem basis (e.g. in this homework, there are three problems). There are 100 points possible on this homework, 85 of which are for correctness and 15 of which are for presentation.

## **Submission**

Compile your writeup to PDF and submit to Gradescope.

## **Submission**

Compile your writeup to PDF and submit to [Gradescope.](https://www.gradescope.com/courses/412090)

# <span id="page-1-0"></span>**1 Framingham Heart Study (34 points for correctness; 7 points for presentation)**

Heart disease is the leading cause of the death in United States, accounting for one out of four deaths. It is important to identify risk factors for this disease. Many studies have indicated that high blood pressure, high cholesterol, age, gender, race are among the major risk factors. Starting from the late 1940s, the National Heart, Lung and Blood Institute (NHLBI) launched its famous Framingham Heart Study. By now subjects of three generations have been monitored and followed in the study.

Using a piece of the data gathered at the beginning of the study, we illustrate how to predict heart disease. The data contain the following eight variables for each individual:

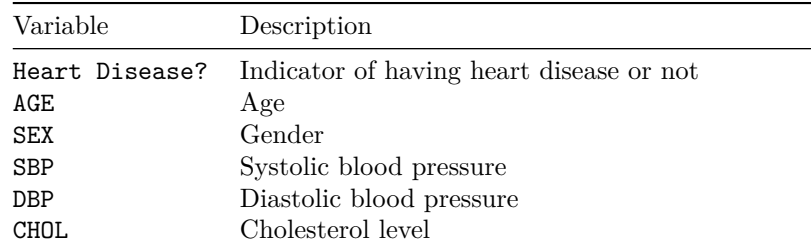

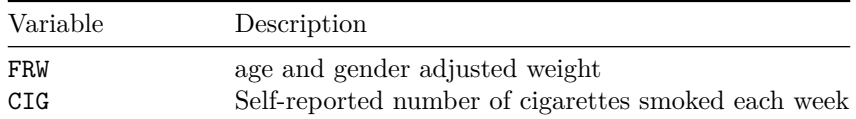

### <span id="page-2-0"></span>**1.1 Data import and exploration (4 points)**

- 1. Import the data from Framingham.dat into a tibble called hd\_data\_raw. Rename Heart Disease? to HD, and remove any rows containing missing values. Store the result in a tibble called hd\_data.
- 2. What is the number of people in this data? What percentage of them have heart disease?
- 3. Display the age distribution in hd\_data with a plot. What is the median age?
- 4. Use a plot to explore the relationship between heart disease and systolic blood pressure in hd\_data. What does this plot suggest?

#### <span id="page-2-1"></span>**1.2 Univariate logistic regression (20 points)**

In this part, we will study the relationship of heart disease with systolic blood pressure using univariate logistic regression.

#### <span id="page-2-2"></span>**1.2.1 Logistic regression building blocks (14 points)**

Let's take a look under the hood of logistic regression using a very small subset of the data.

0. Split hd data into training  $(80\%)$  and test  $(20\%)$  sets, using the rows in train samples below for training. Store these in tibbles called hd\_train and hd\_test, respectively. Once this code chunk is written, please remove eval = FALSE from its header.

```
set.seed(5) # seed set for reproducibility (DO NOT CHANGE)
n <- nrow(hd_data)
train_samples <- sample(1:n, round(0.8 * n))
```
- 1. Define and print a new data frame called hd\_train\_subset containing HD and SBP for the individuals in hd\_train who smoke (exactly) 40 cigarettes per week and have a cholesterol of at least 260.
- 2. Write down the logistic regression likelihood function using the observations in hd\_train\_subset.
- 3. Find the MLE based on this subset using glm(). Given a value of SBP, what is the estimated probability  $\mathbb{P}[\text{HD} = 1|\text{SBP}]$ ?
- 4. Briefly explain how the fitted coefficients in part 3 were obtained from the formula in part 2.
- 5. To illustrate this, fix the intercept at its fitted value and define the likelihood as a function of *β*1. Then, plot this likelihood in the range [0, 0.1], adding a vertical line at the fitted value of *β*1. What do we see in this plot? [Hints: Define the likelihood as a function in R via likelihood = function(beta 1)(???). Use stat\_function() to plot it.]

#### <span id="page-2-3"></span>**1.2.2 Univariate logistic regression on the full data (6 points)**

- 1. Run a univariate logistic regression of HD on SBP using the full training data hd\_train. According to the estimated coefficient, how do the odds of heart disease change when SBP increases by 1?
- 2. Plot the logistic regression fit along with a scatter plot of the data. Use geom\_jitter() instead of geom\_point() to better visualize the data. Based on the plot, roughly what is the estimated probability of heart disease for someone with  $SBP = 100$ ?

### <span id="page-3-0"></span>**1.3 Multiple logistic regression (10 points)**

- 1. Run a multiple logistic regression of HD on all of the other variables in the data. Other things being equal, do the estimated coefficient suggest that males are more or less prone to heart disease? Other things being equal, what impact does an increase in AGE by 10 years have on the odds of heart disease (according to the estimated coefficients)?
- 2. Mary is a patient with the following readings: AGE=50, SEX=FEMALE, SBP=110, DBP=80, CHOL=180, FRW=105, CIG=0. According to the fitted model, what is the estimated probability Mary has heart disease? [You may use the approach from the corresponding programming lecture to compute this probability instead of doing so manually.]
- 3. What are the misclassification rate, precision, recall, and *F*-score of the logistic regression classifier (based on the probability threshold of 0.5) on hd\_test? Print these in a nice table. How do these metrics compare to those of a classifier that ignores the features and guesses  $HD = 1$  with the probability found in 1.1.2, independently for each test point? You may assume that the that the proportion of individuals with heart disease in both  $hd$ -train and  $hd$ -test is the number you found in Problem 1.1.2.

# <span id="page-3-1"></span>**2 College Applications (51 points for correctness; 8 points for presentation)**

Next, we investigate the factors predicting college admissions rates. We will use the college dataset from the ISLR2 R package (available in college.csv), containing "statistics for a large number of US Colleges from the 1995 issue of US News and World Report":

college data <- read csv("college.csv")

Below are the variables in the data:

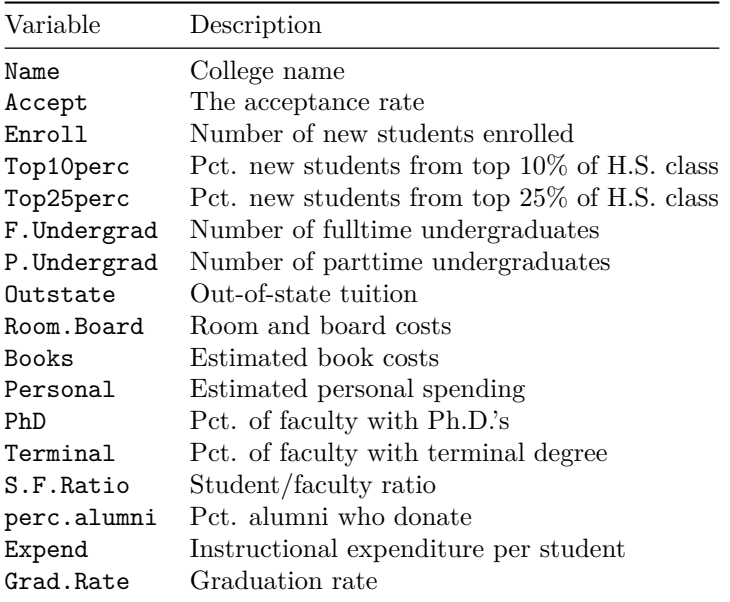

The acceptance rate Accept will serve as our response variable, and the 15 variables aside from Name and Accept as our features.

### <span id="page-4-0"></span>**2.1 Exploratory data analysis (9 points)**

- 1. Create a histogram of Accept, with a vertical line at the median value. What is this median value? Which college has the smallest acceptance rate in the data, and what is this rate? How does this acceptance rate (recall the data are from 1995) compare to the acceptance rate for the same university in 2022? Look up the latter figure on Google.
- 2. Produce separate plots to explore the relationships between Accept and the following three features: Grad.Rate, Top10perc, and Room.Board.
- 3. For the most selective college in the data, what fraction of new students were in the top 10% of their high school class? For the colleges with the largest fraction of new students in the top 10% of their high school class (there may be a tie), what were their acceptance rates?

#### <span id="page-4-1"></span>**2.2 Predictive modeling (42 points)**

Now we will build some predictive models for Accept.

#### <span id="page-4-2"></span>**2.2.1 Train-test split (1 point)**

1. Split the data into 80% train and 20% test using the vector train\_samples defined below:

```
set.seed(471) # seed set for reproducibility (DO NOT CHANGE)
n <- nrow(college_data)
train_samples <- sample(1:n, round(0.8 * n))
```
2. For convenience, remove the Name variable from the training and test sets since it is not a feature we will be using for prediction.

#### <span id="page-4-3"></span>**2.2.2 Ordinary least squares (4 points)**

- 1. Using the training set college\_train, run a linear regression of Accept on the other features and display the coefficients in a table.
- 2. Do the signs of the fitted coefficients for Grad.Rate, Top10perc, and Room.Board align with the directions of the univariate relationships observed in part 3 of the EDA section?

#### <span id="page-4-4"></span>**2.2.3 Ridge regression (20 points)**

1. Fit a 10-fold cross-validated ridge regression to the training data and display the CV plot. What is the value of lambda selecting according to the one-standard-error rule?

**set.seed**(3) *# set seed before cross-validation for reproducibility*

- 2. UPenn is one of the colleges in the training set. During the above cross-validation process (excluding any subsequent refitting to the whole training data), how many ridge regressions were fit on data that included UPenn? For the purposes of this question, a ridge regression fit is the process of solving the ridge optimization problem for a single value of  $\lambda$ .
- 3. Use plot\_glmnet() from the stat471 package to visualize the ridge regression fitted coefficients, highlighting 6 features using the features to plot argument. By examining this plot, answer the following questions. Which, if any, of the highlighted features' coefficients change sign as lambda increases? Which feature's coefficient magnitude does not increase monotonically as lambda decreases?
- 4. Collect the least squares and ridge coefficients, excluding the intercept, into a tibble called coeffs with columns feature, ls\_coef, ridge\_coef. Print this tibble.
- 5. Answer the following questions by calling summarize on coeffs. How many features' least squares and ridge regression coefficients have different signs? How many features' least squares coefficient is smaller in magnitude than their ridge regression coefficient?

6. Suppose instead that we had a set of training features  $X^{\text{train}}$  such that  $n_{\text{train}} = p$  and

$$
X_{ij}^{\text{train}} = \begin{cases} 1, & \text{if } i = j \\ 0, & \text{if } i \neq j. \end{cases}
$$

Which of the following phenomena would have been possible in this case?

- Having a feature's ridge regression coefficient change signs based on lambda
- Having a feature's ridge regression coefficient decrease in magnitude as lambda decreases
- Having a feature's coefficients from least squares and ridge regression (the latter based on lambda.1se) have different signs
- Having a feature's coefficient from least squares be smaller in magnitude than its coefficient from ridge regression (based on lambda.1se)

#### <span id="page-5-0"></span>**2.2.4 Lasso regression (7 points)**

1. Fit a 10-fold cross-validated lasso regression to the training data and display the CV plot.

```
set.seed(5) # set seed before cross-validation for reproducibility
```
- 2. How many features (excluding the intercept) are selected if lambda is chosen according to the onestandard-error rule?
- 3. Use plot\_glmnet() to visualize the lasso fitted coefficients, which by default will highlight the features selected by the lasso. By examining this plot, answer the following questions. Which feature is the first to enter the model as lambda decreases? Which feature has the largest absolute coefficient for the most flexibly fitted lasso model?

#### <span id="page-5-1"></span>**2.2.5 Test set evaluation (10 points)**

- 1. Calculate the root mean squared test errors of the linear model, ridge regression, and lasso regression (the latter two using lambda.1se) on college\_test, and print these in a table. Which of the three models has the least test error?
- 2. Given which model has the lowest test error from part i, as well as the shapes of the CV curves for ridge and lasso, do we suspect that bias or variance is the dominant force in driving the test error in this data? Why do we have this suspicion? Does this suspicion make sense, given the number of features relative to the sample size?